# $\mathbf{L}$ DOWNLOAD

#### [Lg Display For Mac](https://picfs.com/1ue9ig)

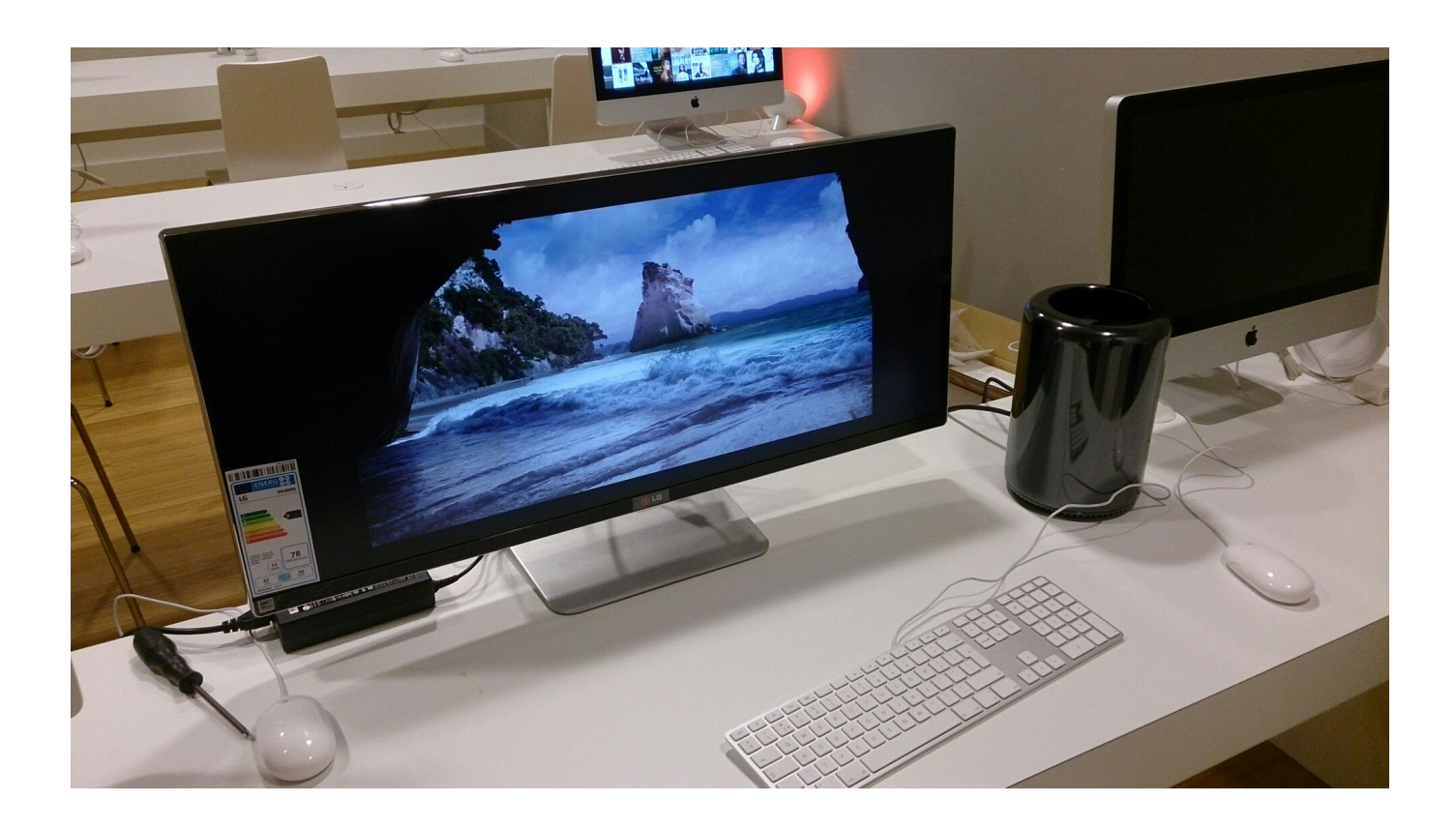

[Lg Display For Mac](https://picfs.com/1ue9ig)

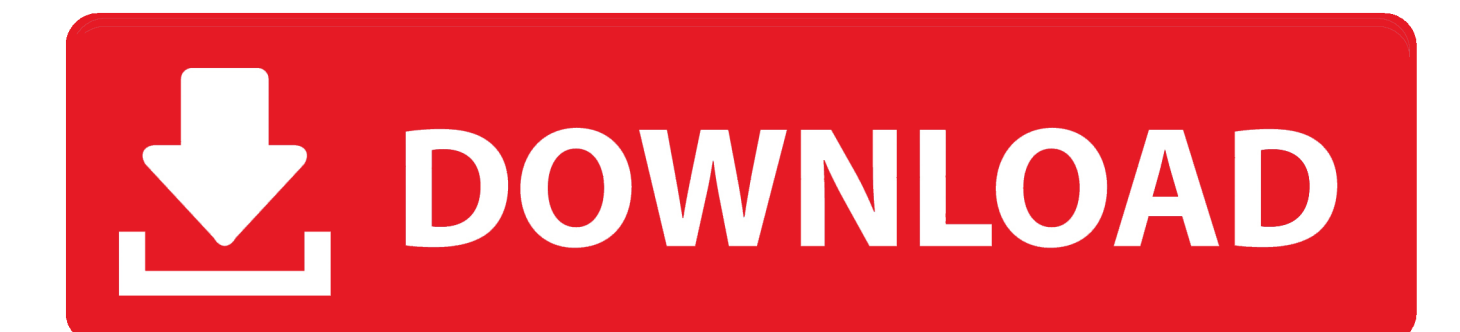

Lg Ultrafine 4k Display For MacLg Display For MacLg Ultrafine 5k Display For MacApr 24, 2020 Choose Apple menu System Preferences, then click Displays.. To use two LG UltraFine 5K Displays at full resolution, you need to plug one display into a Thunderbolt 3 (USB-C) port on the left side of your MacBook Pro, and the other display into a Thunderbolt 3 (USB-C) port on the right side:3840 x 2160 at 60HzYou can use the LG UltraFine 5K Display at a resolution of 3840 x 2160 at 60Hz on these devices:Lg Ultrafine 4k Display For Mac.

- 1. display definition
- 2. display board
- 3. displayport cable

A red border appears around the display as it's moved To set a different display as the primary display, drag the menu bar to the other display.

### **display definition**

display css, display meaning, display synonym, displayport, display name, display flex, displayport vs hdmi, displayport to hdmi, display cabinet, displaylink, display board, display definition, display screen, display advertising [Torret Torrent](https://mayclintunut.weebly.com/blog/torret-torrent)

Integration with macOS lets you control your display's volume and brightness without the need for physical buttons on the display.. Learn more about connecting multiple displays to your Mac Pro (2019) Mac mini, MacBook Air, and iMac support one LG UltraFine 5K Display.. System requirements and compatible Mac modelsThe new LG UltraFine 5K Display (Model 27MD5KL-B) requires a Mac with a USB-C port or Thunderbolt 3 (USB-C) port running macOS Mojave 10.. Click the Arrangement tab To change the position of a display, drag it to the desired position.. 5120 x 2880 at 60HzYou can use the LG UltraFine 5K Display with these Mac models at full 5K resolution:Mac Pro introduced in 2019iMac ProiMac introduced in 2017 or laterMac mini introduced in 2018MacBook Pro introduced in 2016 or laterMacBook Air introduced in 2018 or lateriMac Pro supports two LG UltraFine 5K displays configured as dual-link SST 5120x2880 10bpc at 60Hz. [Mac Tools](http://encymoupin.tistory.com/15) [Mentor Touch Scout Owners Manual](http://encymoupin.tistory.com/15)

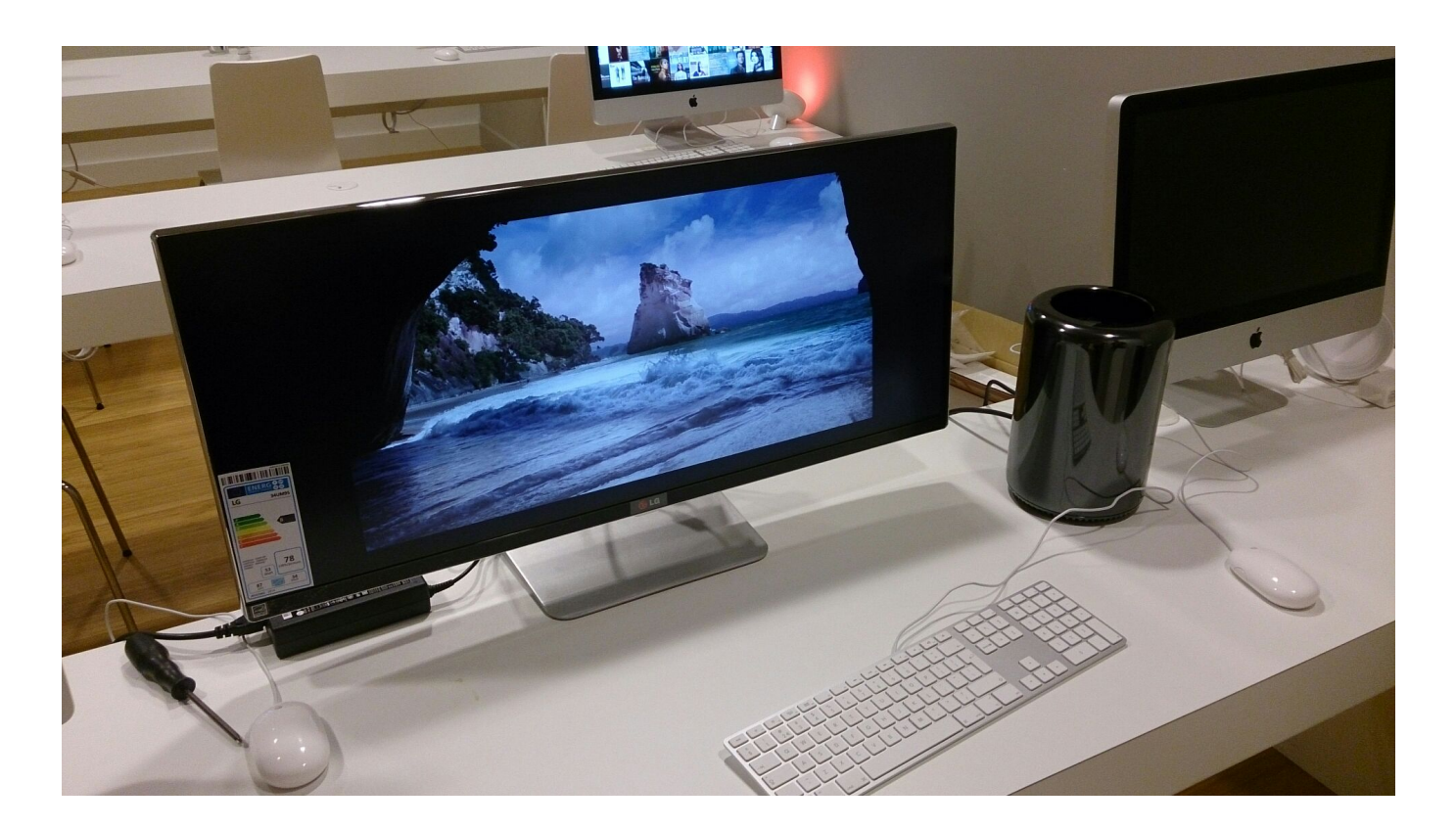

## **display board**

#### [Aja U-tap-sdi Hd sd Usb 3.0 Capture Device For Mac](https://kamarboro.therestaurant.jp/posts/15651635)

 Keep your LG products up-to-date About the LG UltraFine 5K DisplayThe new LG UltraFine 5K Display features a 5120 x 2880 resolution, a P3 wide color gamut, 500 nits of brightness and built-in stereo speakers, camera, and microphone.. Learn more about how to connect multiple displays to your iMac Pro Mac Pro supports up to six LG UltraFine 5K displays depending on the graphics cards installed. [Izotope Nectar 3 Mac Os](https://enigmatic-castle-19242.herokuapp.com/Izotope-Nectar-3-Mac-Os.pdf)

### **displayport cable**

[Canoscan Lide 90 Driver Mac Os Mojave 10.14.3](http://tuhypalmstep.rf.gd/Canoscan_Lide_90_Driver_Mac_Os_Mojave_10143.pdf)

LG Software, Firmware, & Drivers Download: Optimize your LG devices by downloading the latest drivers and firmware updates.. The display has one Thunderbolt 3 (USB-C) port which delivers up to 94W of charging power to the host device and three USB-C ports that function as downstream USB-C ports (5Gbps) and offer additional connectivity and power to compatible devices and accessories.. 14 6 or later, or an iPad Pro with a USB-C port running iOS 12 4 or later If your Mac has Thunderbolt 2 ports, you can use a Thunderbolt 3 to Thunderbolt 2 adapter to connect to the display.. You can use the included Thunderbolt 3 (USB-C) cable to connect your MacBook Pro or MacBook Air, or use the included USB-C cable to connect your MacBook or iPad Pro.. The 15-inch and 16-inch MacBook Pro models support two LG UltraFine 5K Displays at full resolution, or four LG UltraFine 5K Displays at 4096x2304 resolution. e828bfe731 [The Simpsons Virtual Springfield Game](http://resmotungtent.rf.gd/The_Simpsons_Virtual_Springfield_Game.pdf)

e828bfe731

[Office 365 For Mac Apps](https://robinson96.wixsite.com/dimensati/post/office-365-for-mac-apps)